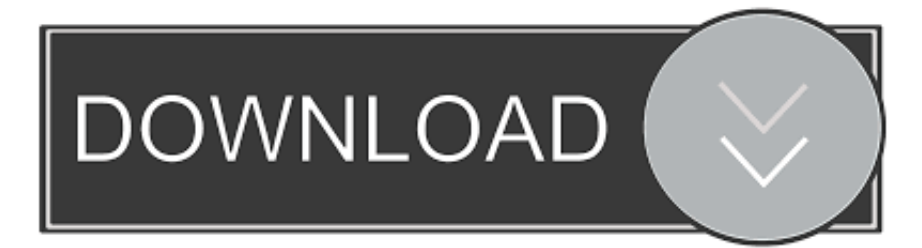

#### [Mac Os Vm For Windows](http://centfetoleft.webblogg.se/2021/march/legend-of-the-seeker-season-2-free-download.html#RRUp=eiTzfiZ9eiJfwtZD3BK5wAxbICVz==)

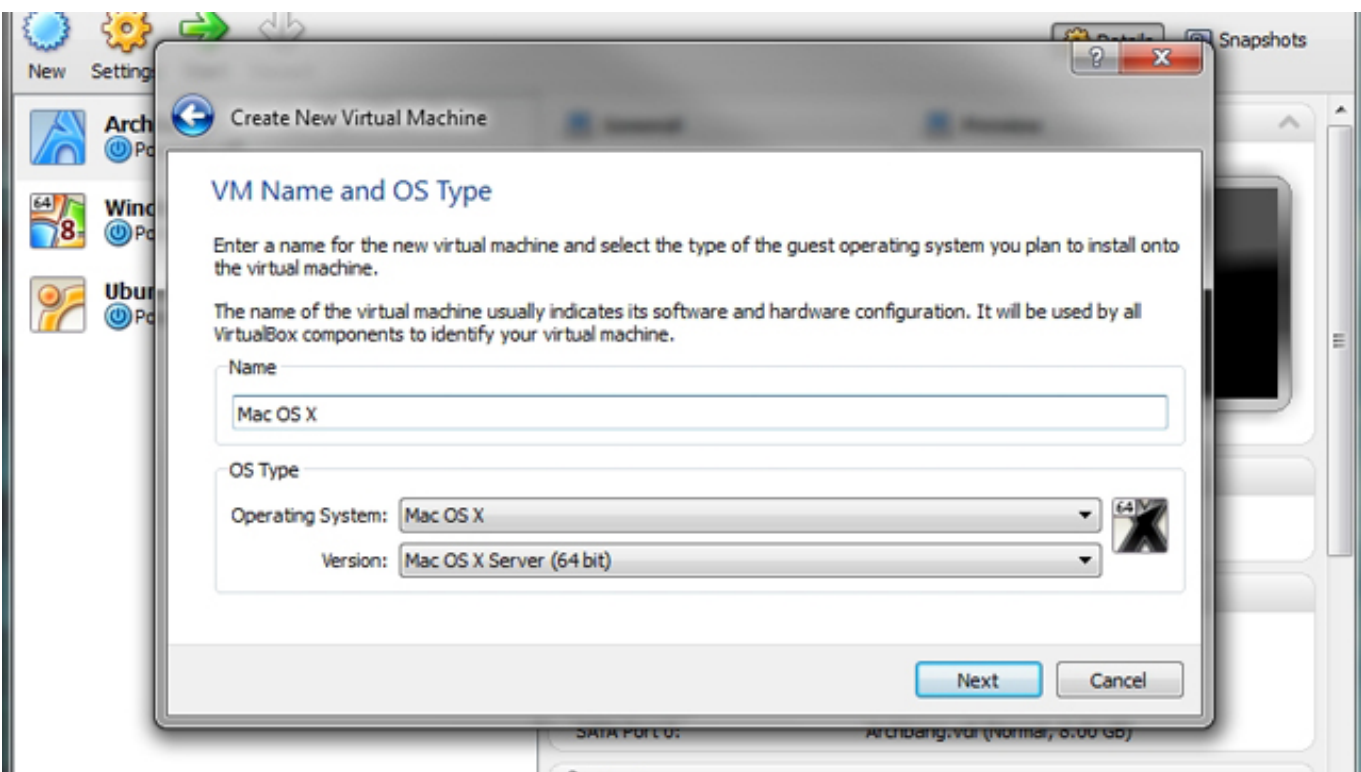

[Mac Os Vm For Windows](http://centfetoleft.webblogg.se/2021/march/legend-of-the-seeker-season-2-free-download.html#RRUp=eiTzfiZ9eiJfwtZD3BK5wAxbICVz==)

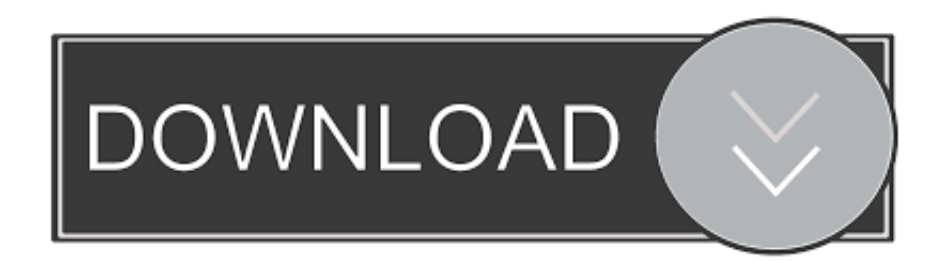

 The advantage of this is that you will be familiar with the installation and use without affecting the settings on the computer.. There are now many techniques you can use to install macOS on your Intel PC (Hackintosh).

- 1. windows
- 2. windows 7
- 3. windows movie

This article will guide you how to install macOS Mojave on VMware Workstation I created a virtual disk containing the macOS installer, you just downloaded it, attached it to the virtual machine, and installed it.. In order to run a Windows virtual machine, you must MacOS Mojave is the latest version of the macOS operating system, you can easily install macOS Mojave on VMware Workstation.. By using virtual machines, you can use macOS and Windows or Linux simultaneously.. It supports Windows, Linux and MacOS Skip this step if you were able to create a macOS virtual machine.

## **windows**

windows, windows 10, windows 7, windows 8, windows movie, windows 10 download, windows vista, windows logo, windows 10 pro, windows phone, windows xp [Инструкция При Работе С Сжатым Газом](https://terpgivefuhr.amebaownd.com/posts/15667774)

VMware Fusion lets you choose from hundreds of supported operating systems, from lesser-known Linux distributions to the latest Windows 10 release, to run side by side with the latest macOS release.. Setup MacOS 10 12 Sierra on VMware Player on Windows Patch VMware Open Patch Tool folder then right click on win-install. [Adele 25 Deluxe Album Zip](http://vanlungrabi.unblog.fr/2021/03/12/exclusive-adele-25-deluxe-album-zip/)

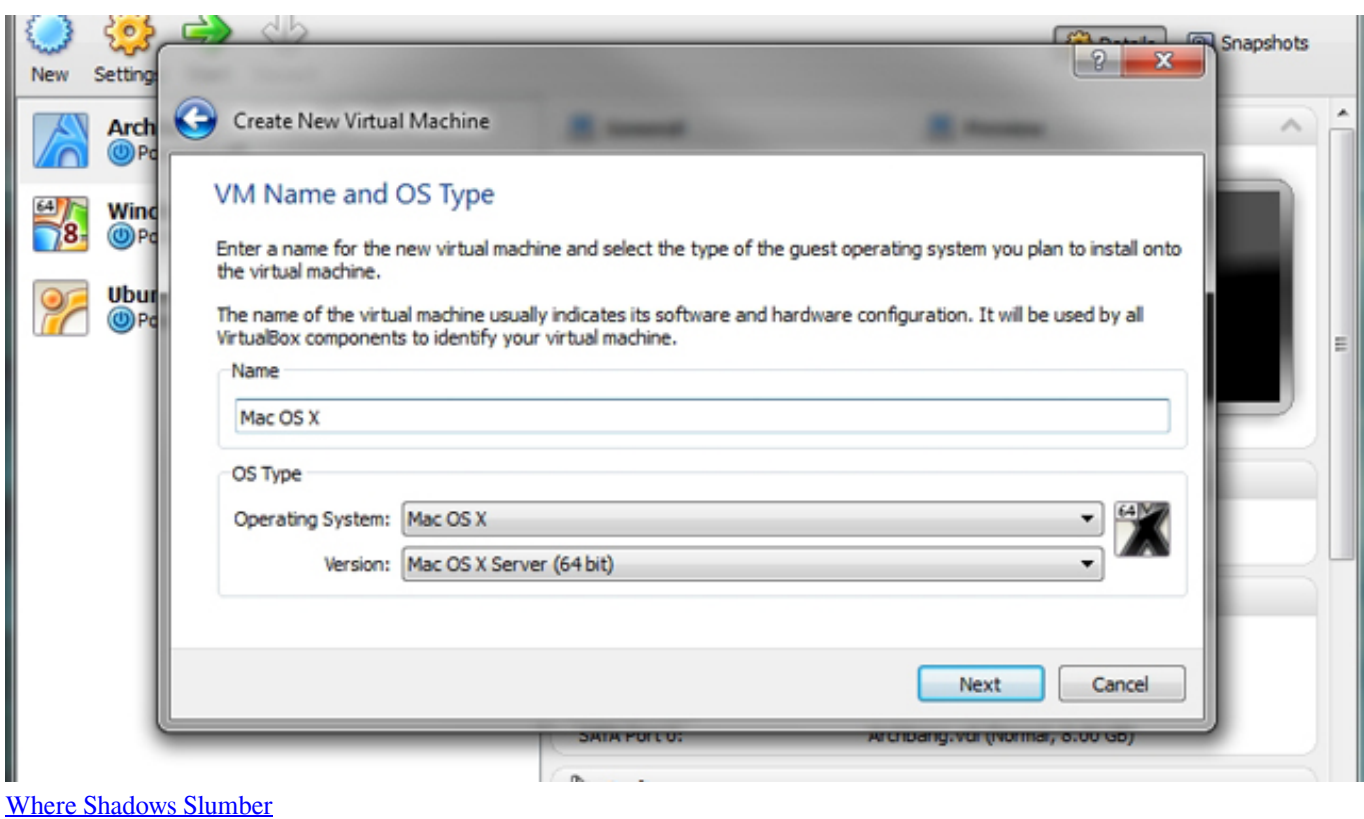

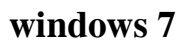

### [Commerce Wörterbuch Englisch zu Marathi pdf Bücher](https://launchpad.net/~tingdrenitheg/%2Bpoll/commerce-wrterbuch-englisch-zu-marathi-pdf-bcher)

 An easier way to experience macOS right on a computer running Windows or Linux is to install macOS on VMware Workstation.. cmd file, Select "Run as Administrator" Create Virtual Machine In VMware Player, create a new virtual machine with the settings below: Guest OS: Apple Mac OS X; Version: Mac OS X 10.. I'm not sure if VMware Workstation 12 supports macOS 10 14 virtual machines, but version 14 and 15 has support.. • Power off all virtual machines running and exit VMware • Extract the downloaded. [Where Can I Download Microsoft Office For Mac](http://brumexaxob.unblog.fr/2021/03/12/where-can-i-download-microsoft-office-for-mac-naithbarn/)

# **windows movie**

## [All softbizscripts nulled forum](https://hub.docker.com/r/detireplu/all-softbizscripts-nulled-forum)

From Windows, you can use Clover Boot Disk to with just a few clicks But not all hardware is supported, and you also need to refer to a lot of documentation so that macOS can be installed and running on your computer.. Using virtual disks ensures that all data on the real disks will not be affected.. • • • • • • Introduction macOS is a proprietary operating system that runs on Apple Macs.. Fortunately there is a tool that helps me unlock this option, this tool is VMware macOS Unlocker.. But I noticed running macOS on the VM is very slow, although I set it up to 4GB of RAM.. I tested on VirtualBox and it does not work VMware macOS Unlocker By default, VMware does not provide the option to create macOS and Mac OS X machines. e828bfe731 [Download Best Desktop Wallpapers For Mac](https://launchpad.net/~midnoleta/%2Bpoll/download-best-desktop-wallpapers-for-mac)

e828bfe731

[Principles Of Marketing Pdf Download](https://pregintero.mystrikingly.com/blog/principles-of-marketing-pdf-download)